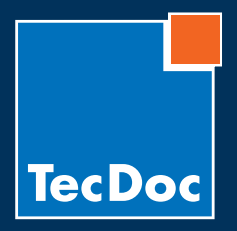

10/2010 · Page 1 / 6

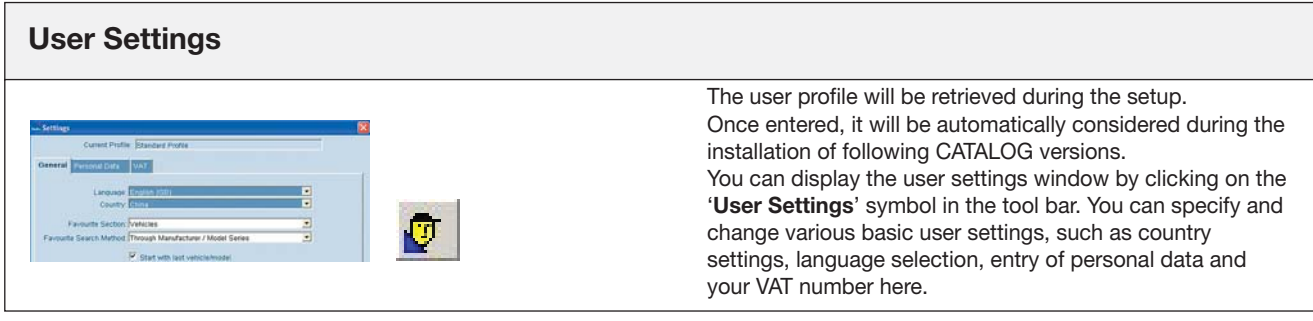

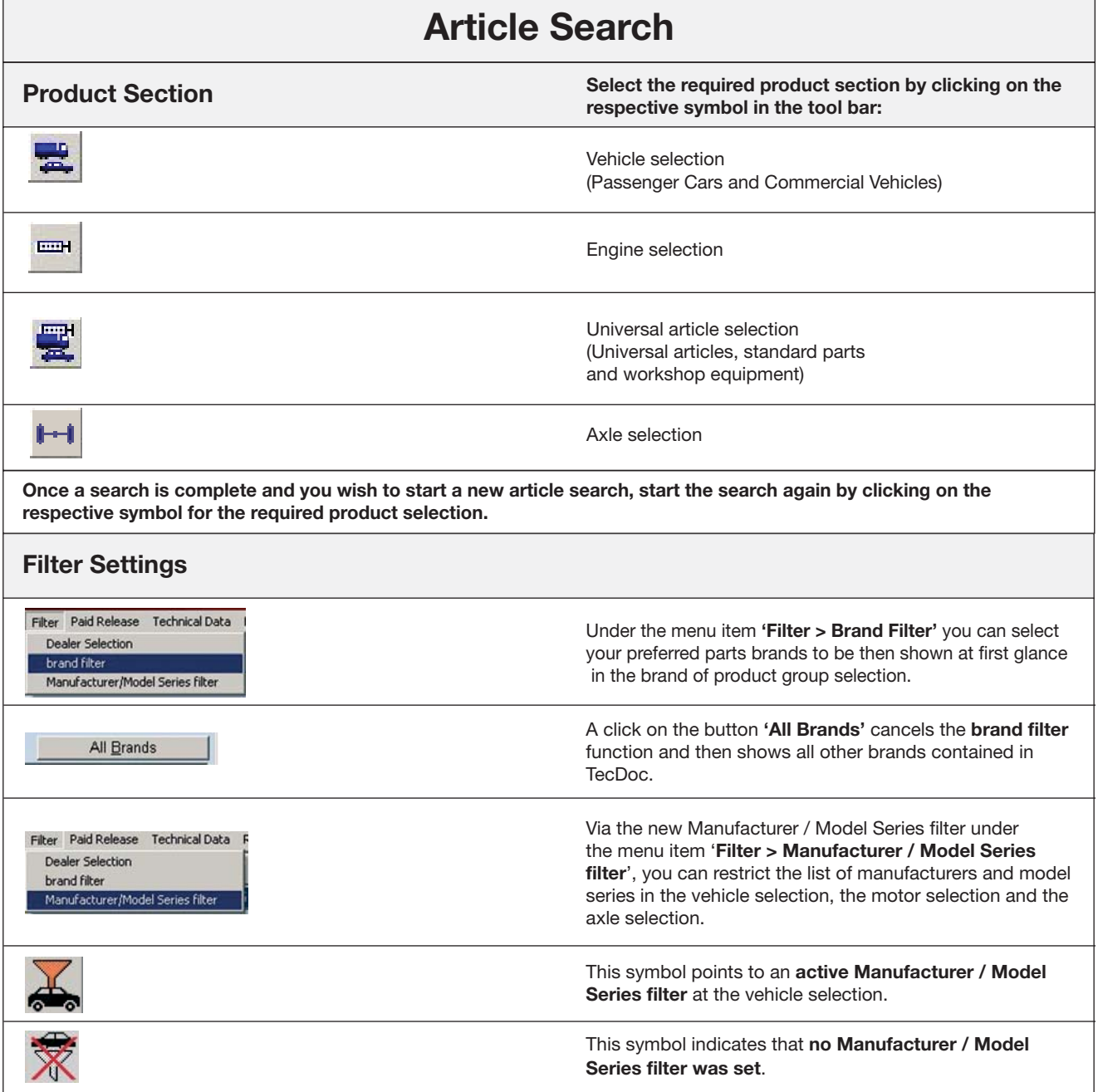

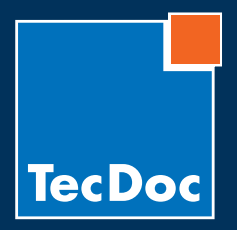

10/2010 · Page 2 / 6

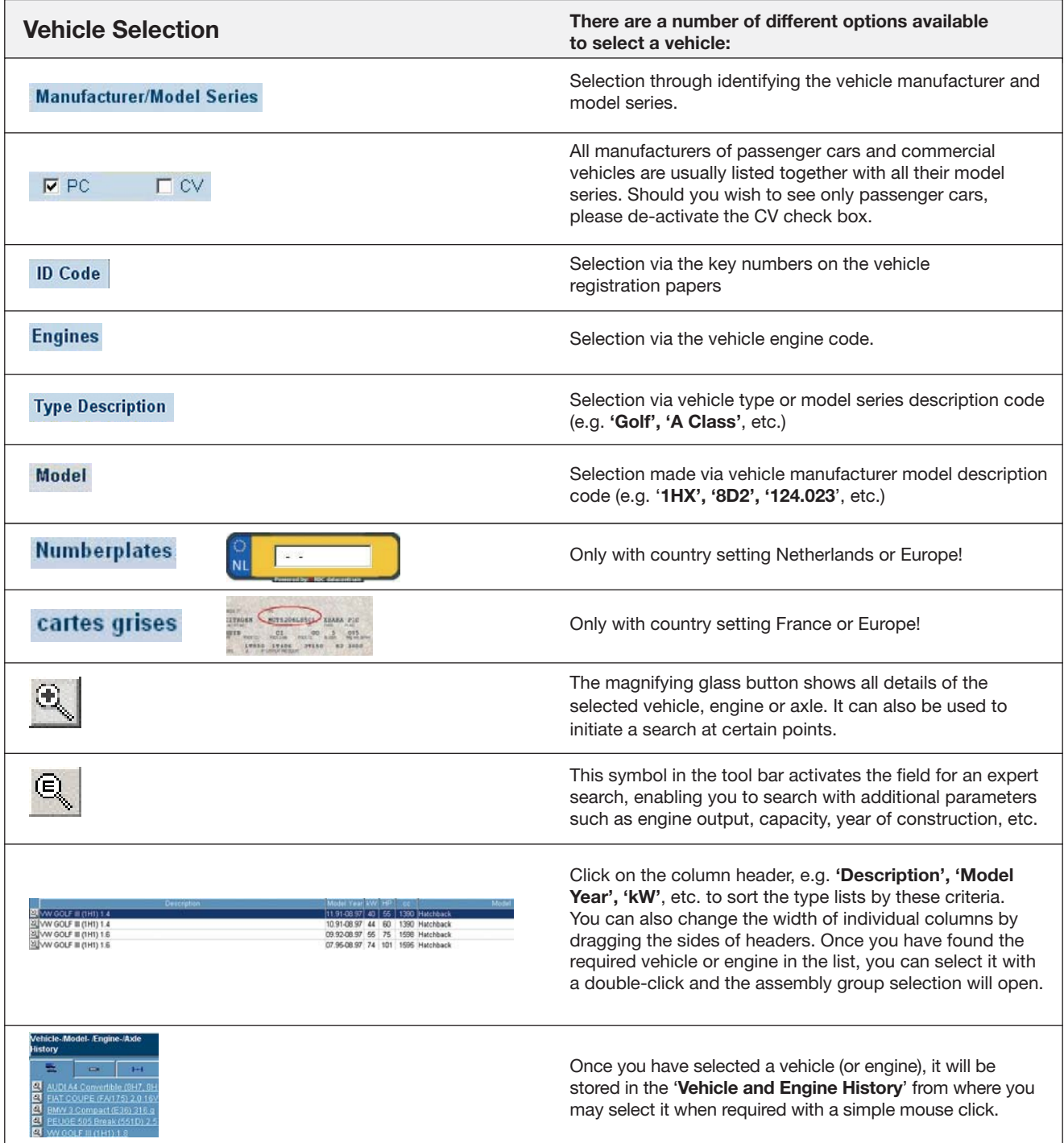

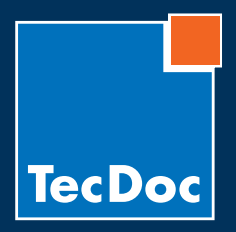

10/2010 · Page 3 / 6

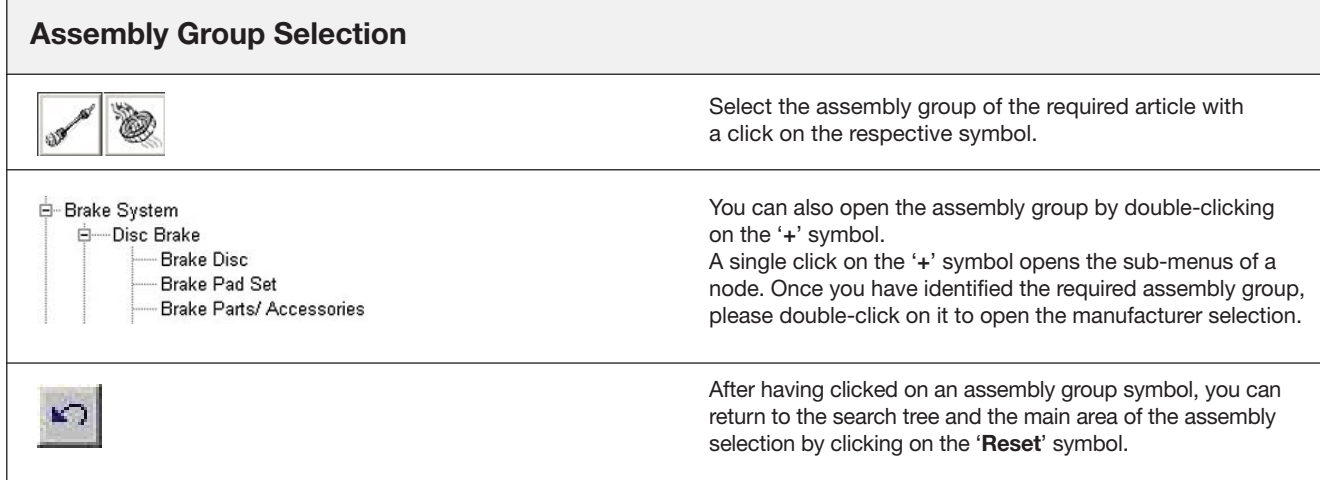

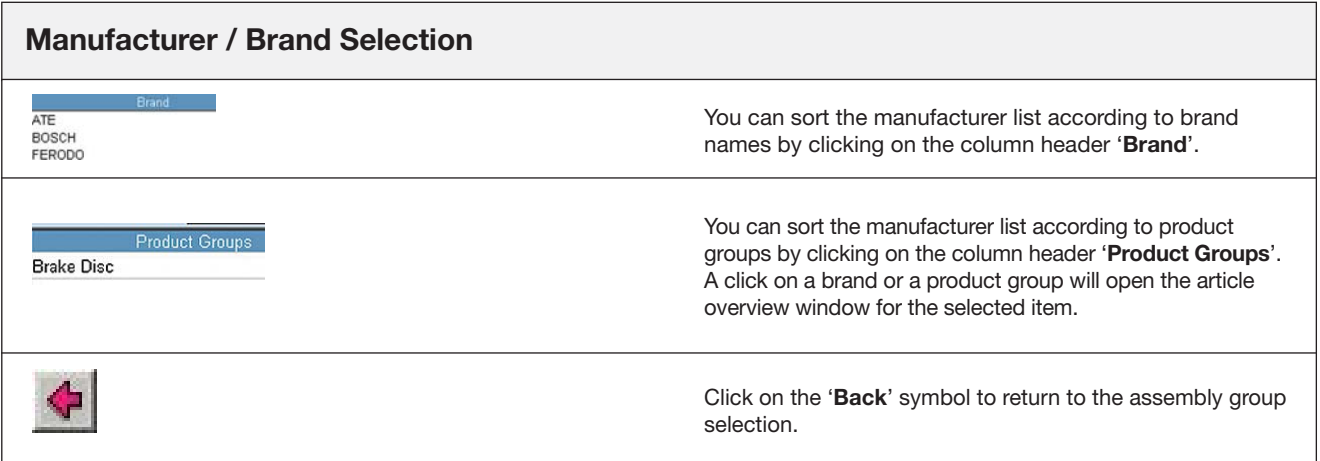

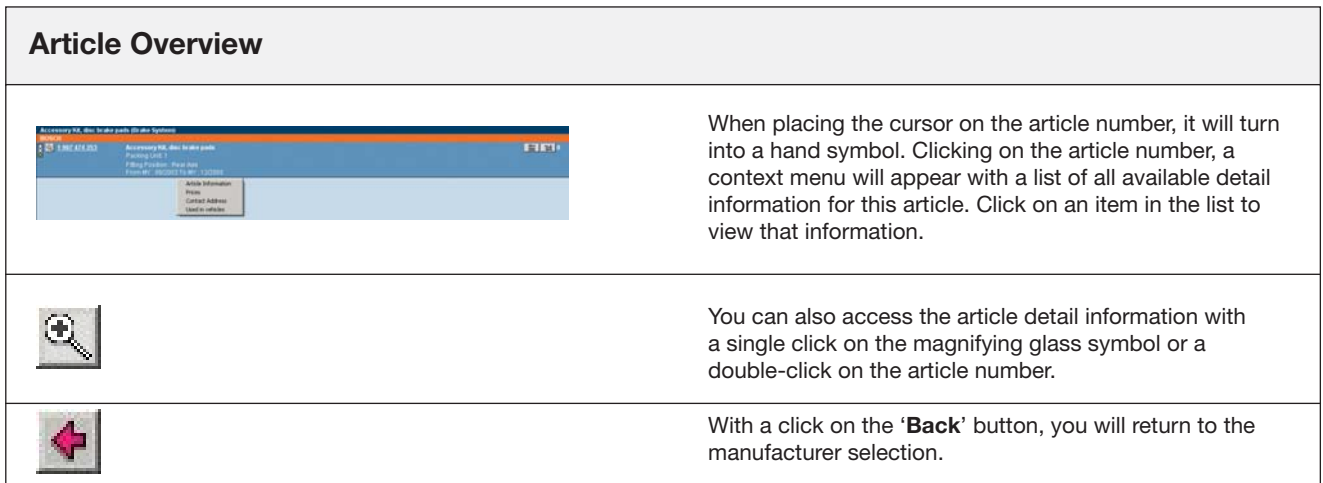

![](_page_3_Picture_0.jpeg)

TECNOC CD (3/2000)

**Short instruction for the TecDoc CATALOG**

10/2010 · Page 4 / 6

## **Search modes:**  how to search in the TecDoc System

![](_page_3_Picture_168.jpeg)

**current order list 14**

![](_page_3_Picture_169.jpeg)

![](_page_3_Picture_6.jpeg)

![](_page_4_Picture_0.jpeg)

 $\Gamma$ 

![](_page_4_Picture_132.jpeg)

![](_page_4_Picture_133.jpeg)

![](_page_5_Picture_0.jpeg)

P

![](_page_5_Picture_124.jpeg)

![](_page_5_Picture_4.jpeg)

## **Documentation and Help**

If you require help with the TecDoc CATALOG, click on the '**?**' **(context help)** symbol in the relevant screen or press the '**F1**' key.